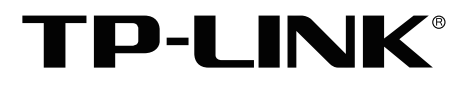

# 安装手册

桌面式视频管理服务器 TL-VMS500

声明

Copyright © 2021 普联技术有限公司 版权所有,保留所有权利

未经普联技术有限公司明确书面许可,任何单位或个人不得擅自仿制、复制、誊抄或转译本手册部分或全部内 容,且不得以营利为目的进行任何方式(电子、影印、录制等)的传播。

TP-LINK®为普联技术有限公司注册商标。本手册提及的所有商标,由各自所有人拥有。本手册所提到 的产品规格和资讯仅供参考,如有内容更新,恕不另行通知。除非有特殊约定,本手册仅作为使用指导,所作 陈述均不构成任何形式的担保。

如果通过相关文档的指导仍不能解决问题,请直接联系TP-LINK技术支持服务中心,我们将为 您提供技术支持服务。

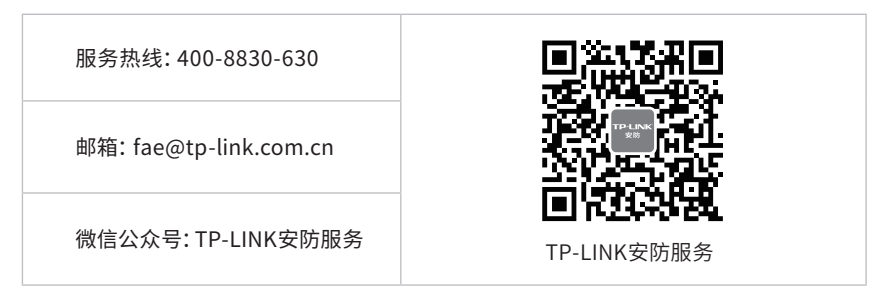

安装手册简介

《桌面式视频管理服务器安装手册》主要介绍产品的硬件特性、安装方法以及在安装过程中应 注意事项。

本手册包括以下章节:

第1章:产品介绍。简述产品基本功能特性并详细介绍外观信息。

第2章:产品安装。指导产品安装方法以及注意事项。

第3章:连接设备。指导产品与其他设备之间的连接及注意事项。

第4章:VMS系统登录。介绍admin用户首次登录和非首次登录方式。

附录A:有毒有害物质含量声明。

附录B:产品保修卡。

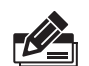

说明:在安装设备之前及安装设备过程中为避免可能出现的设备损坏及人身伤害,请仔细 阅读本手册相关内容。

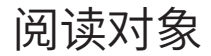

本手册适合下列人员阅读:

监控工程师 监控管理员

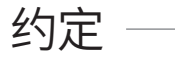

在本手册以下部分,如无特别说明,均以TL-VMS500为例介绍, 所提到的"服务器"、"本产品" 等名均指桌面式视频管理服务器。本手册采用了如下几种醒目标志来表示操作过程中应该注意 的地方,这些标志的含义如下:

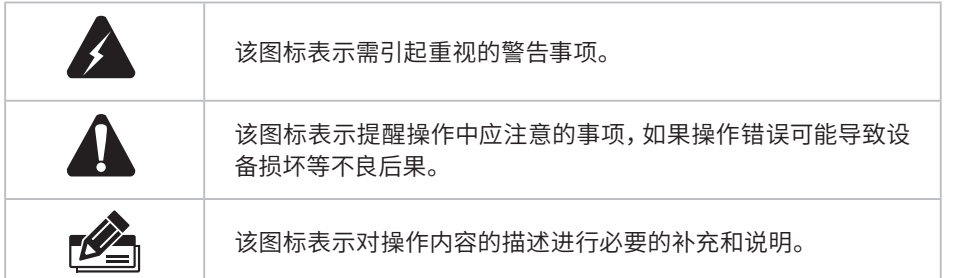

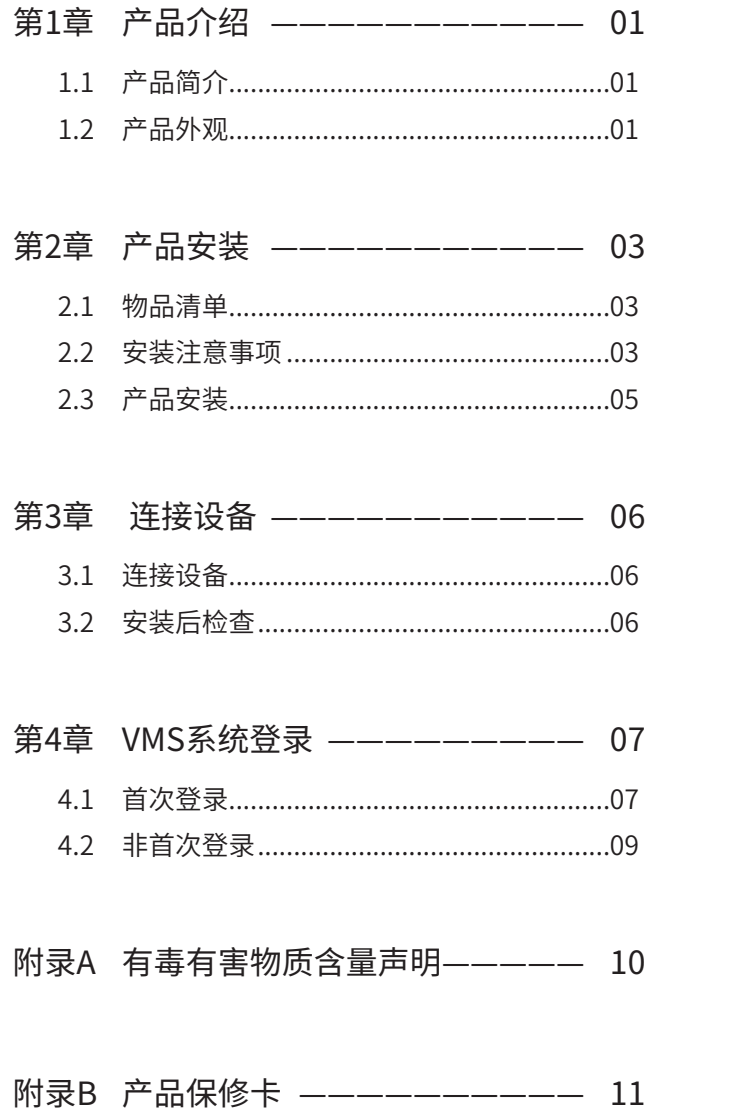

## 第1章 产品介绍

## $1.1$ 产品简介

TL-VMS500是专门为安防行业打造的高性能监控主机,外观采用压铸铝合金型材,一体化设计,整机 采用无风扇设计,最大程度防止灰尘问题,确保设备7\*24小时稳定运行,可满足不间断监控的需求。 设备出厂预装VMS视频管理系统及应用客户端,并配置键鼠套装,一键高效配置,满足用户即插即用 即管理的需求。

## 1.2 产品外观

TL-VMS500 前面板如图1-1所示。

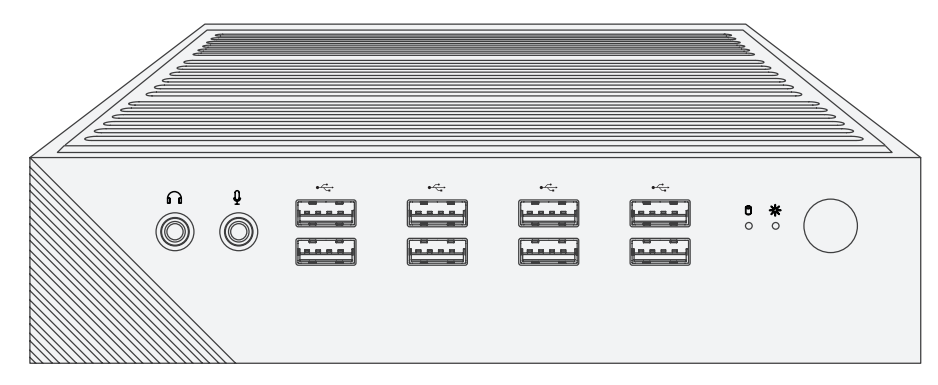

图1-1 TL-VMS500 前面板示意图

前面板上的按钮、指示灯及接口如图1-2。

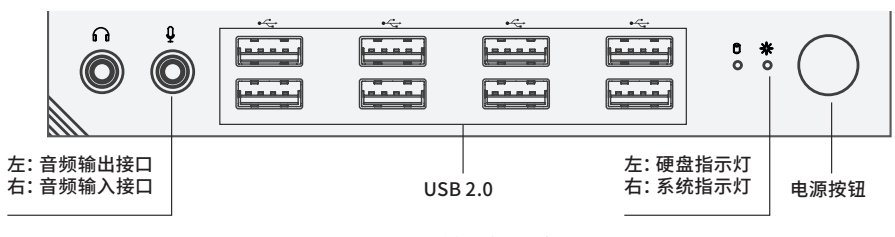

图1-2 前面板示意图

■ 指示灯含义

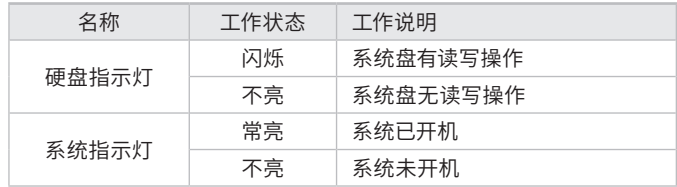

TL-VMS500 后面板如图1-3所示,未标注的接口为未启用状态。

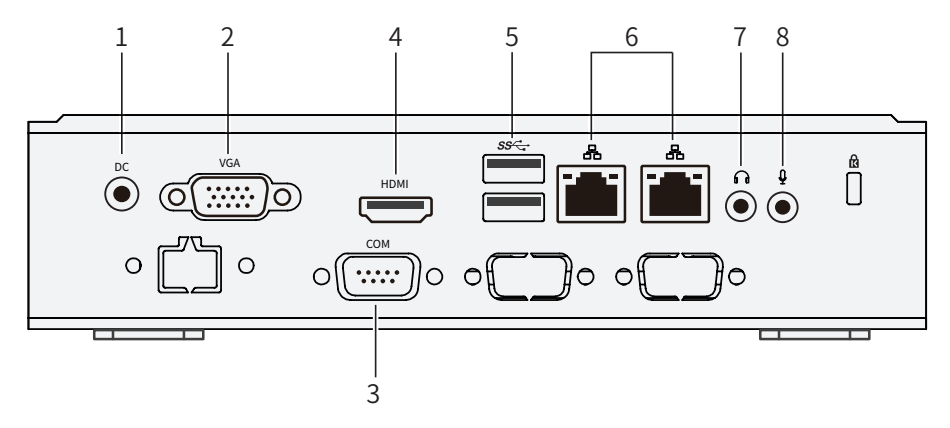

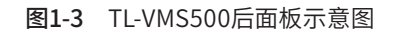

- 本机后面板包含一系列接口,从左至右依次是:
	- 1. DC-IN
	- 2. VGA接口
	- 3. 串口
	- 4. HDMI接口
	- 5. USB 3.0接口×2
	- 6. RJ45网络接口
	- 7. LINE-OUT
	- 8. MIC-IN
- 端口说明

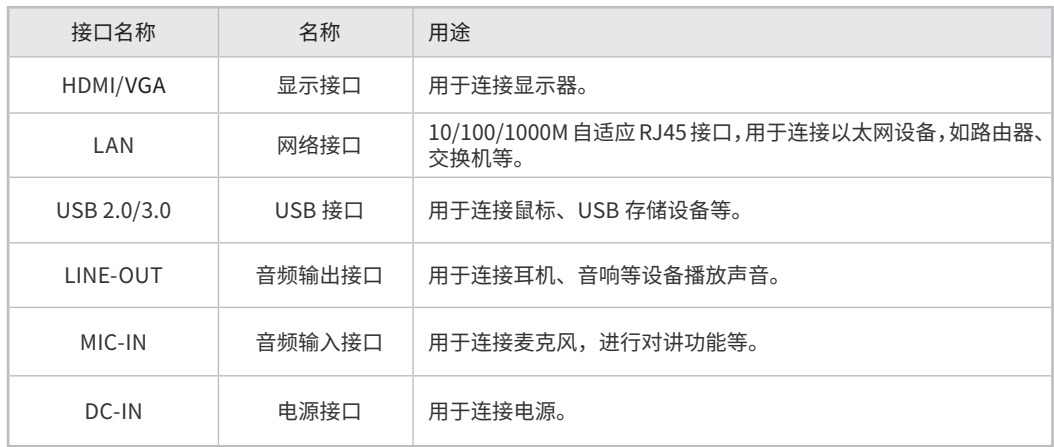

## 第2章 产品安装

### 2.1 物品清单

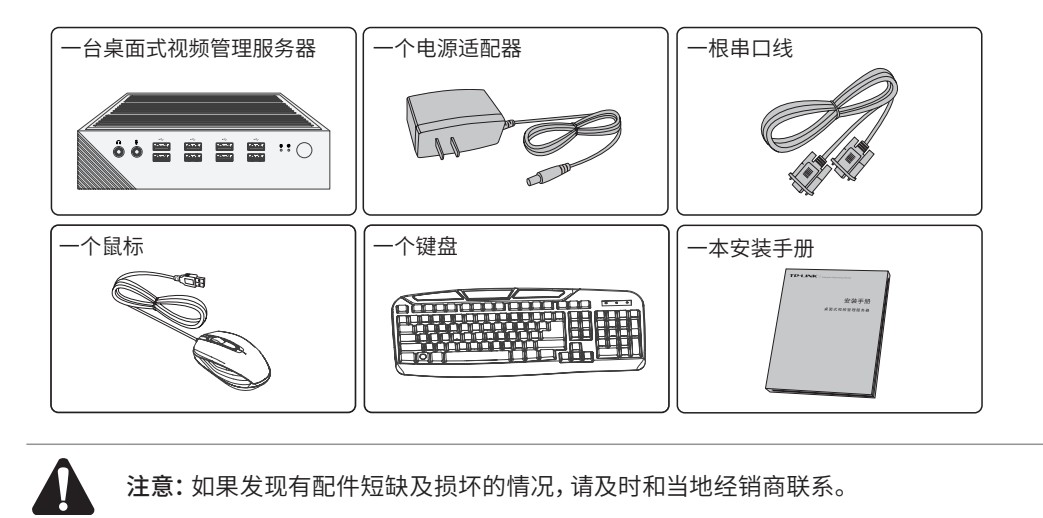

### 2.2 安装注意事项

警告:此为A级产品,在生活环境中,该产品可能会造成无线电干扰。在这种情况下,可能需要 用户对干扰采取切实可行的措施。

- 安装安全注意事项
- 安装过程中电源保持关闭状态,同时佩戴防静电手腕,并确保防静电手腕与皮肤良好接触,避免潜在 的安全隐患;
- 服务器在正确的电源供电下才能正常工作,请确认供电电压与服务器所标示的电压相符;
- 服务器通电前请确认不会引起电源电路超负荷,以免影响服务器正常工作甚至造成不必要的损坏;
- 为避免受电击的危险,在服务器工作时不要打开外壳,即使在不带电的情况下,也不要自行打开;
- 清洁服务器之前,应先将服务器电源插头拔出,请勿用湿润面料擦拭,请勿用液体清洗;
- 使用过程中,请保持服务器底部朝下水平放置,避免潜在的安全隐患。
- 安装环境注意事项

### 温度/湿度/防水

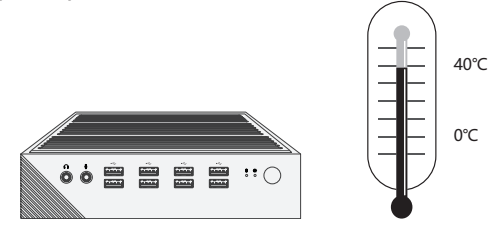

为保证服务器长期稳定工作,延长使用寿命,请维持环境一定的温度和湿度。过高或过低的环境湿度 易引起绝缘材料漏电、变形甚至金属部件锈蚀现象,温度过高会加速绝缘材料的老化过程,严重影 响设备使用寿命。该系列服务器的正常工作和存储温度/湿度如下表2-1。

表2-1 服务器正常使用的温度/湿度要求

| 坏境描述 | 温度                              | 相对湿度          |
|------|---------------------------------|---------------|
| 工作环境 | $0^{\circ}$ C ~ 40 $^{\circ}$ C | 10%~90%RH 无凝结 |

设备使用过程中需注意防水,不得遭受水滴或水溅,请勿在设备上放置装满液体的容器和物品。

### 室内防尘

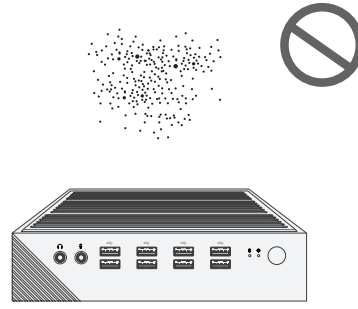

灰尘落在服务器表面会造成静电吸附,使金属接点接触不良。虽然设备本身在防静电方面做了一定 措施,但当静电超过一定强度时,仍会对内部电路板上的电子元器件造成致命的破坏,为避免静电影 响设备正常工作,请注意以下事项:

- 定期除尘,保持室内空气清洁;
- 确认设备接地良好,保证静电顺利转移。

#### 电磁干扰

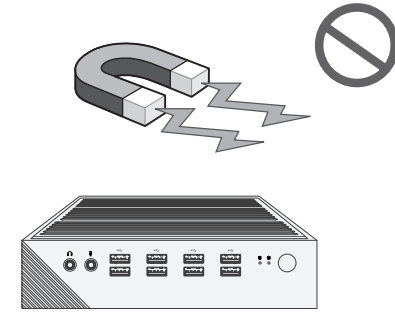

电磁干扰会以电容耦合、电感耦合、阻抗耦合等传导方式对设备内部的电容、电感等电子元器件造成 影响,为减少电磁干扰因素造成的不利影响,请注意以下事项:

- 供电系统采取必要抗电网干扰措施;
- 服务器应远离高频大功率、大电流设备,如无线发射台等;
- 必要时采取电磁屏蔽措施。

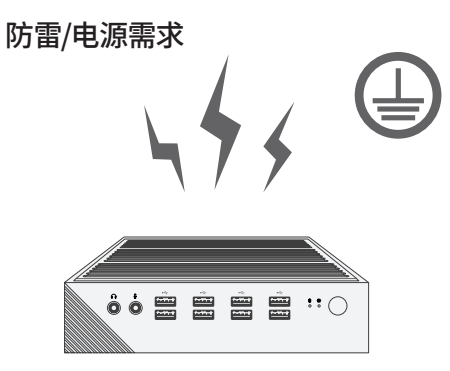

雷击发生时,在瞬间会产生强大电流,放电路径上空气会被瞬间加热至20000摄氏度,瞬间大电流足 以给电子设备造成致命的损害。为达到更好的防雷及保护电源效果,请注意以下事项:

- 合理布线,避免内部感应雷;
- 室外布线时,建议使用信号防雷器。

### 2.3 产品安装

### ■ 安装在桌面上

可以将服务器放置在足够大且平稳的桌面上。此种安装方式操作比较简单。

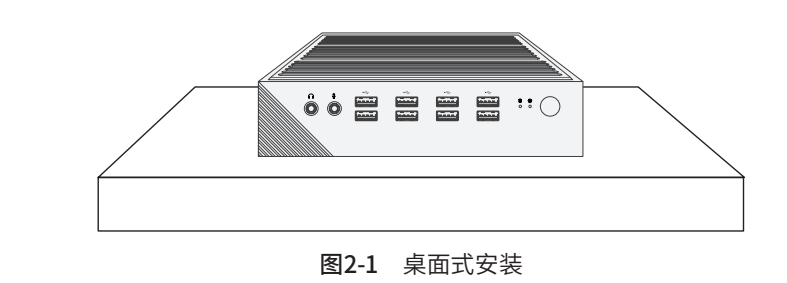

#### 注意:

- 服务器壳周围预留5~10cm空隙,确保散热和空气流通,服务器机表面避免摆放其他 重物。
- 请保持产品按图2-1所示的方向使用,以避免潜在的安全隐患。
- 服务器的产品规格标贴位于设备的底部。
- 请将服务器安装在电源插座附近,并确保可随时方便地拔掉插头以断电。
	- 服务器内的电池不得暴露在如日照、火烤或类似过热环境中。
	- 服务器不得遭受水滴或水溅,且设备上不得放置诸如花瓶一类的装满液体的物品。
	- 请勿随意丢弃或掩埋废弃电池,否则会对环境造成污染。
	- 电池更换不当会有爆炸危险,不建议用户直接更换;如需更换,只能用同样类型或等效 类型的电池进行更换。

## 第3章 连接设备

### 3.1 连接设备

本产品通过VGA接口或HDMI接口接入显示器,接入网线并插上电源和USB鼠标、键盘等设备,可参 考**图3-1**连接设备。

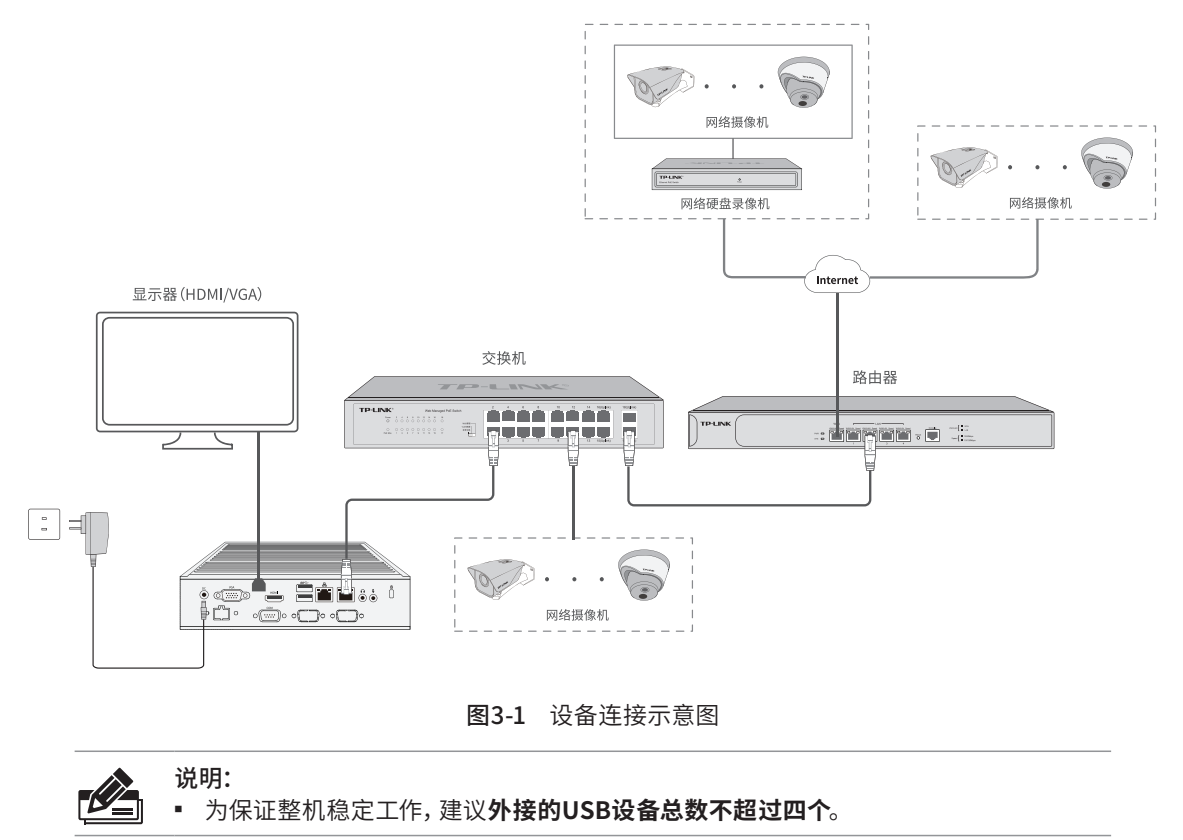

## 3.2 安装后检查

安装后请检查以下事项:

- 检查服务器周围是否有足够的散热空间,空气流通是否顺畅;
- 检查电源插座供电是否符合服务器规格;
- 检查电源、服务器等设备都已正确接地;
- 检查服务器与其它网络设备是否连接正常。

## 第4章 VMS系统登录

## 4.1首次登录–

设备出厂预装VMS视频管理系统及应用客户端,请按如下步骤登录VMS客户端。

- 1. 确保服务器已正确连接显示器、鼠标及其它设备,根据需求,选择合适的连接方式,可参考图 3-1。
- 2. 接通电源,显示器稍等片刻后进入登录页面(约1-2分钟)。
- 3. 首次登录需设置admin用户登录密码,设置完成后,点击<确定>,即自动进入设置服务器页面。

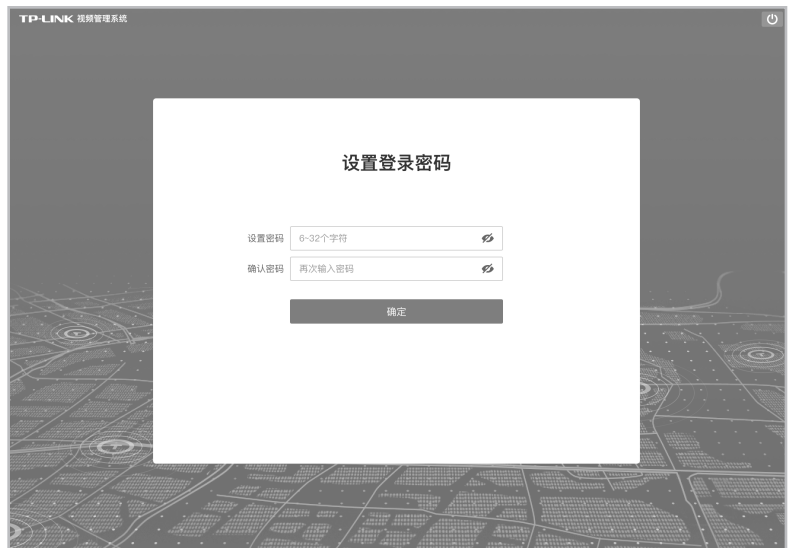

图4-1 首次登录界面

4. 设置服务器完成后,进入设置向导页面,输入项目名称,或直接使用默认项目名称,点击<下一步>, 如图4-2。

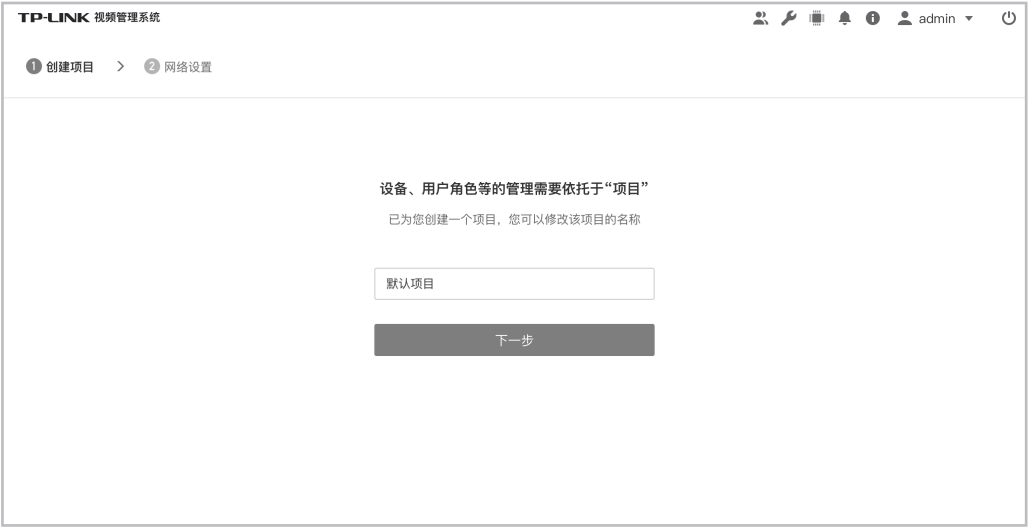

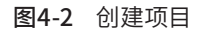

5. 进入网络设置页面,选择网卡工作模式,网卡默认IP地址为192.168.1.240。若没特殊使用要求, 建议使用默认网络配置,设置完成后,点击<保存并完成>跳转添加设备页面。

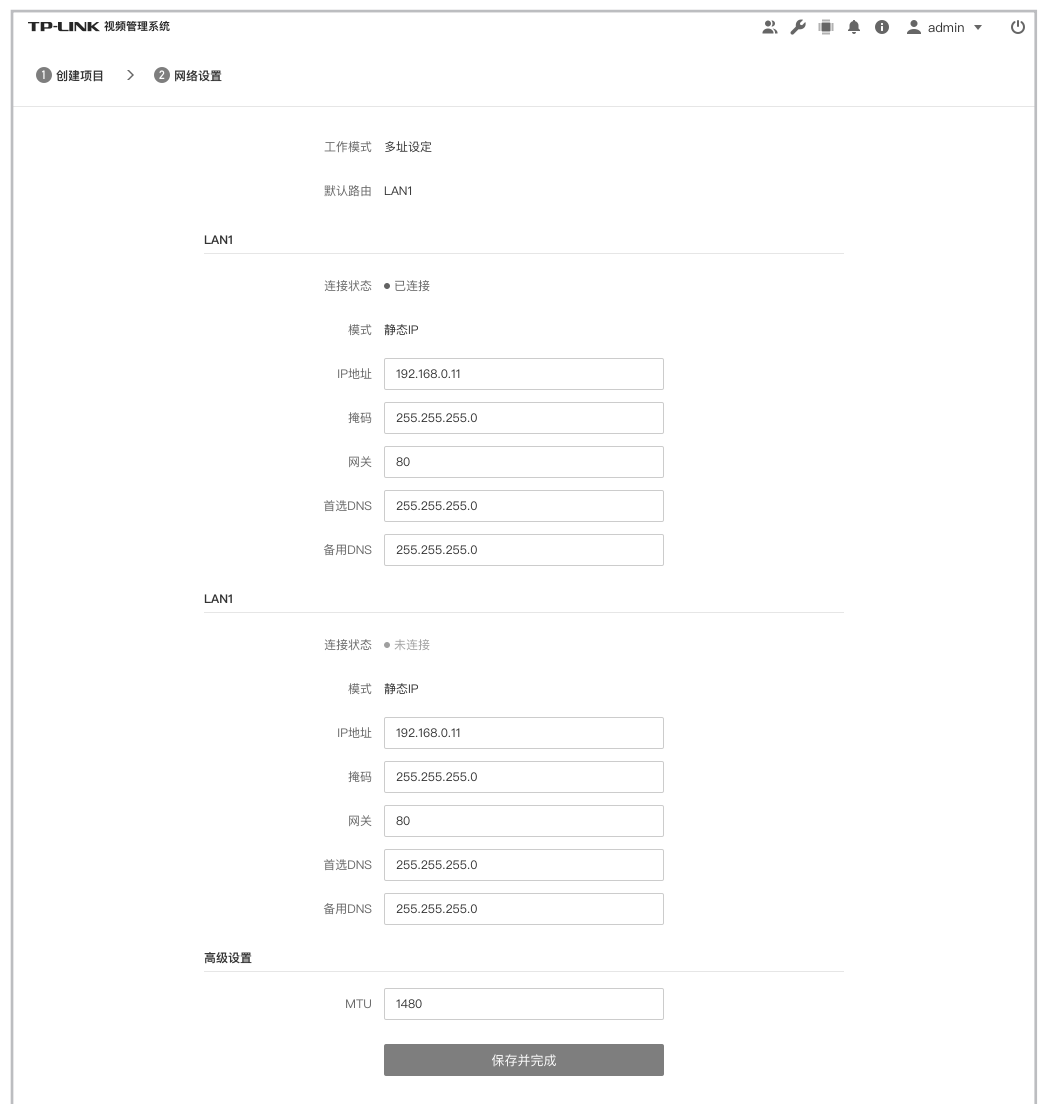

图4-3 网络设置

- 6. 进入设置向导的设备添加页面,可以尝试添加IPC或NVR等设备,或者选择"暂不添加",进入VMS 项目页面后再添加。
- 添加设备共有三种方式,分别为"局域网内发现设备"、"输入设备IP添加"、""远程添加",任 选择其中一种方式,添加设备。
- 如果对添加方式有疑问,请单击对应添加方式的问号获得帮助信息。

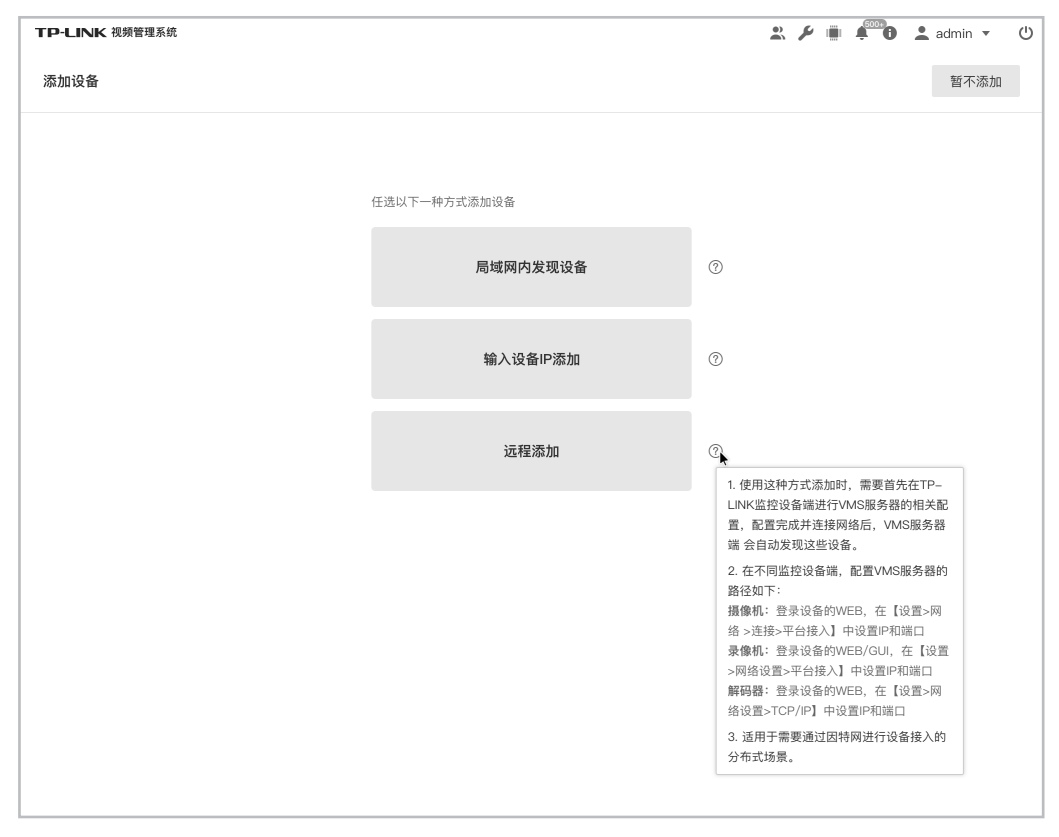

图4-4 添加设备

## 4.2 非首次登录

非首次登录系统,可直接输入密码,点击<登录>即可。若忘记登录密码,可点击<忘记密码>重置 admin用户密码。

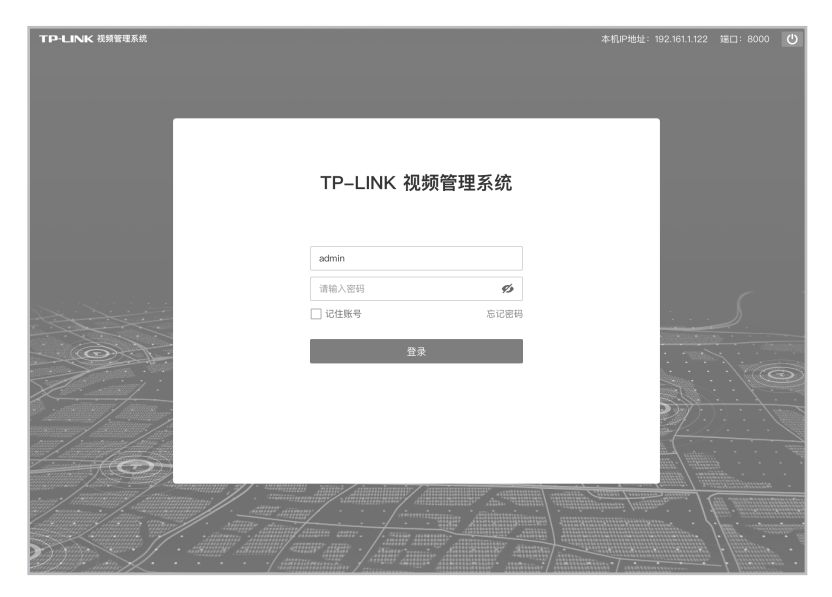

图4-5 非首次登录

## 附录A 有毒有害物质含量声明

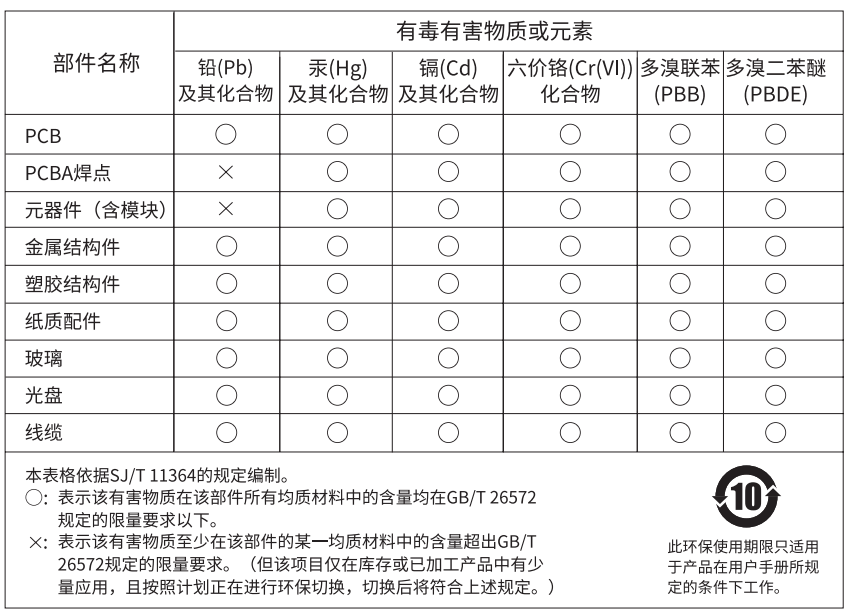

## 附录B 产品保修卡

#### 一、下列情况不属于免费维修范围,普联技术有限公司可提供有偿服务,敬请注意:

- 已经超出保换、保修期限;
- 未按使用说明书要求安装、使用、维护、保管导致的产品故障或损坏;
- 擅自涂改、撕毁产品条形码;
- 未经普联技术有限公司许可,擅自改动本身固有的设置文件或擅自拆机修理;
- 意外因素或人为行为导致产品损坏,如对准强光聚焦、输入不合适电压、高温、进水、机械破坏、摔坏、产品严重氧化或生锈等;
- 客户发回返修途中由于运输、装卸所导致的损坏;
- 因不可抗拒力如地震、火灾、水灾、雷击等导致的产品故障或损坏;
- 其他非产品本身设计、技术、制造、质量等问题而导致的故障或损坏。

#### 二、技术支持和软件升级服务:

在您送修产品之前,请致电我公司技术支持热线:400-8830-630,以确认产品故障。您也可以发送邮件至fae@tp-link.com.cn寻 求技术支持。同时我们会在第一时间内将研发出的各产品驱 动程序、最新版本升级软件发布在我们的官方网站:www.tp-link. com.cn,方便您免费下载。

#### 二、TP-LINK产品售后服务承诺:二年保修

更多详细资料请查询TP-LINK官方网站。

#### 特别说明:

- 外置电源的保换期限为1年,电池的质保期为6个月。如因用户使用不当或意外因素,造成电源适配器或电池有明显的硬物损伤、裂 痕、断脚、严重变形,电源线破损、断线、裸芯等现象则不予保换,用户可另行购买。
- 保修保换仅限于主机, 包装及各类连线、软件产品、技术资料等附件不在保修保换范围内。无线外置天线及光纤头元器件保修期 为3个月。
- 若产品购买后的15天内出现设备性能问题,且外观无划伤,可直接更换新产品。在免费保换期间, 产品须经过普联技术有限公司 检测,确认故障后,将更换同一型号或与该产品性能相当的返修良品,更换下来的瑕疵产品归普联技术有限公司所有;无故障产 品,将原样退回。
- 在我们的服务机构为您服务时,请您带好相应的发票和产品保修卡; 如您不能出示以上证明,该产品的免费保修期将自其生产日 期开始计算。如产品为付费维修,同一性能问题将享受自修复之 日起三个月止的免费保修期,请索取并保留好您的维修凭证。
- 经普联技术有限公司保换、保修过的产品将享受原始承诺质保的剩余期限再加三个月的质保期。
- 返修产品的邮寄费用由发送方单向负责。
- 经销商向您作出的非普联技术有限公司保证的其它承诺,普联技术有限公司不承担任何责任。

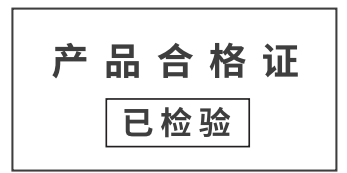

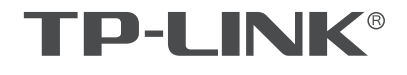

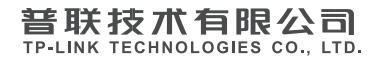

公司地址: 深圳市南山区深南路科技园工业/ 房24栋南段1层、3-5层、28栋1C段1-4层<br>公司网址: http://www.tp-link.com.cn 技术支持E-mail: fae@tp-link.com.cn 技术支持热线: 400-8830-630<br>7103504180 REV1.0.1